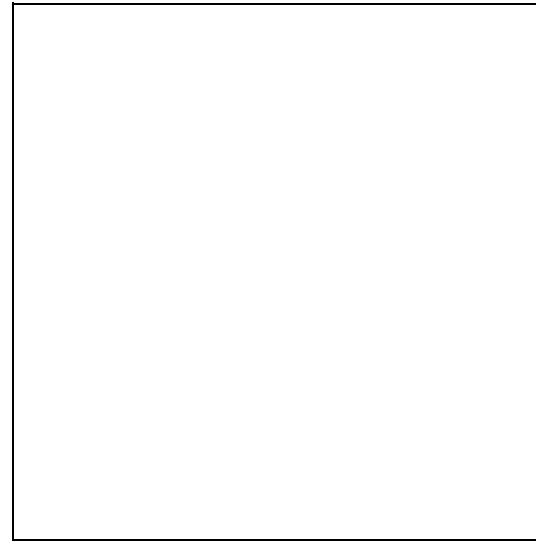

### **Contents**

- [1 Versions](#page-0-0)
	- $\triangleleft$  [1.1 v1](#page-0-1)
	- $\triangleleft$  [1.2 v2](#page-1-0)
- <u>[2 DD-WRT](#page-1-1)</u> [Installation](#page-1-1)
- [3 Specifications](#page-2-0)
- $4 **FAO**$
- [5 Unbricking](#page-2-2)

# <span id="page-0-0"></span>**Versions**

The Netgear WNDR4300 is a powerful consumer simultaneous dual band 802.11 a/b/g/n router, sporting a fast Qualcomm Atheros (v1 & v2), good routing performance and transmit power capability, and a USB 2.0 port. To date there are 2 hardware revisions of this router, v1 & v2. v2 is not supported and there is no ETA, both of which requires its own firmware build, whether you use stock firmware or DD-WRT. Installation of DD-WRT is very simple and can be done in a few steps.

**Note**: factory.img is for worldwide (ALL!) units flashing from NETGEAR firmware to DD-WRT, or recovering from TFTP mode. Webflash is from upgrading an existing DD-WRT firmware to a newer build via update firmware option.

### <span id="page-0-1"></span>**v1**

v1 units are not labeled at all and are just called "WNDR4300".

Download DD-WRT for the WNDR4300 **v1** from here:

World Wide (WW): <ftp://ftp.dd-wrt.com/betas/2014/02-04-2014-r23503/netgear-wndr4300/wndr4300-factory.img>

### Netgear\_WNDR4300

Web Flash BIN: <ftp://ftp.dd-wrt.com/betas/2019/02-04-2019-r38570/netgear-wndr4300/wndr4300-webflash.bin>

Do not consider these build recommendations, check New Build threads for recommendations.

See [Where do I download firmware?](http://forum.dd-wrt.com/wiki/index.php/Index:FAQ#Where_do_I_download_firmware.3F) for links.

**Note**: If you try to install DD-WRT **later than** r23503 on v1 with initial factory firmware, the update will eventually fail with "CGI timeout error" Work-around for this problem is to first flash to DD-WRT using the r23503 build factory file provided above, then upgrading to the latest DD-WRT using the webflash from within DD-WRT GUI.

### <span id="page-1-0"></span>**v2**

v2 units are labeled on the side of the box, in firmware, & under the router as "WNDR4300**v2**". Further info is TODO.

If you have a WNDR4300 **v2**, download from here following the same flashing steps:

World Wide (WW): TODO

Web Flash BIN: TODO

# <span id="page-1-1"></span>**DD-WRT Installation**

- Flashing: Make sure you are connected to the router with an Ethernet cable. (Do not flash over a wireless connection.) Then upgrade to DD-WRT firmware through the router's Web interface. The process will take a few minutes. Do not interrupt the upgrade process -- **wait at least 1 minute after 100% is reached**.
- Checking: Wait while the router reboots. The lights should flash, and eventually the status light should go solid green. Then open<http://192.168.1.1>in a Web browser, and if a DD-WRT screen appears, flashing is complete and successful.
- **Reset**:
	- ♦ Press and hold the Reset button for ~10 seconds and then release it.
	- ♦ Or the second way is to go into the gui and reset back to factory defaults
	- Or the third way is to Telnet/SSH in and issue the command: NVRAM ERASE & & REBOOT
	- ♦ **DO NOT 30/30/30 reset this router or you risk bricking it forever!**

To restore from the brick TFTP the stock firmware or a known working build of DD-WRT back from it (-factory.img file). To upgrade to a newer build of DD-WRT, use the web interface and selecting the "wndr4300-webflash.bin" file instead. Also, if you do partially brick your router, use [this page](http://www.dd-wrt.comhttp://forum.dd-wrt.com/wiki/index.php/TFTP_flash#Special_for_Vista.2C_Win7_and_Win_2008) or **see the very last FAQ question at the bottom of this page**, to unbrick it.

Now that DD-WRT is fully installed and NVRAM is cleared, ensure your PC does not have any internal **static** IP then point your browser to 192.168.1.1, this is the DD-WRT default IP and can be changed to any IP you like. You should be at the username and password screen, set them accordingly then proceed to setting up DD-WRT.

# <span id="page-2-0"></span>**Specifications**

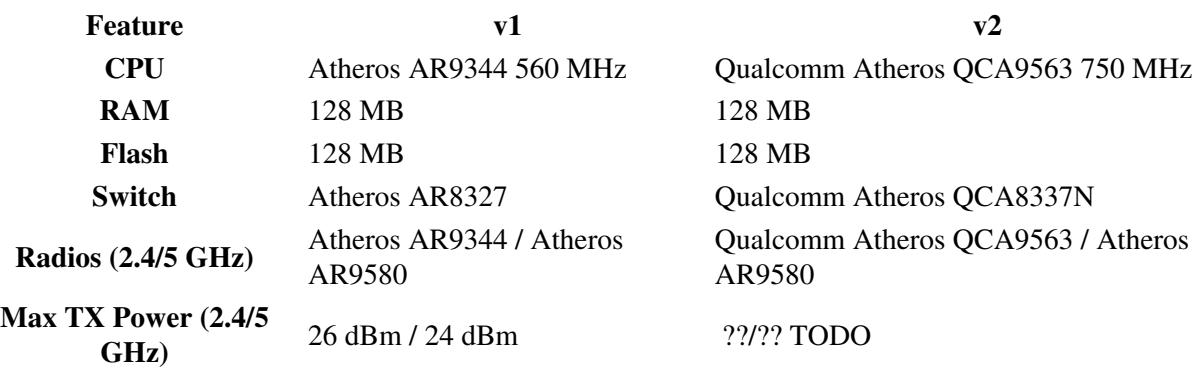

Max TX Power assumes used regulatory domain is Canada/USA/Haiti. Others may or may not allow higher TX powers (up to 30 dBm).

# <span id="page-2-1"></span>**FAQ**

See [Firmware FAQ](http://forum.dd-wrt.com/wiki/index.php/Firmware_FAQ) first before posting a question in the forums.

### **Q: After flashing DD-WRT, the LAN LEDs are now green for 10/100M and orange 1000M? (v1/v2 only)**

*A: This is an intentional change by the DD-WRT developers, Netgear had the colors backwards as gigabit is usually orange (check any other NIC!).*

**Q: I heard some WNDR3700 radios were dying shortly after flashing DD-WRT? Does the firmware damage routers?**

*A: No DD-WRT does not damage routers, there is also reports as said above, of WNDR3700's having weak wireless even when DD-WRT was never put on it. It is a faulty hardware issue.*

**Q: Is there going to be a special version of DD-WRT for this router?**

*A: No, there are no special versions anymore except for Buffalo routers.*

#### **Q: Is it possible to restore the factory or stock firmware that came with my router?**

<span id="page-2-2"></span>*A: Yes. Refer to [WNDR3700: Restore Factory Firmware in Five Easy Steps](http://www.dd-wrt.com/phpBB2/viewtopic.php?t=79802).* This also works the same for WNDR4300, just be using the proper WNDR4300 files instead  $\&$  make sure to have the ethernet cable plugged into the router & PC BEFORE putting it into TFTP or it WILL NOT WORK.

# **Unbricking**

See **[Reinstall the firmware on a router without the setup CD recovery tool](http://kb.netgear.com/app/answers/detail/a_id/19841)**